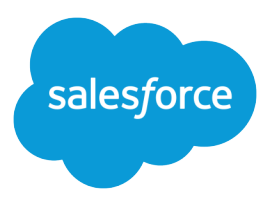

# Add D2C Commerce to B2B Commerce Set Up Guide

Salesforce, Spring '24

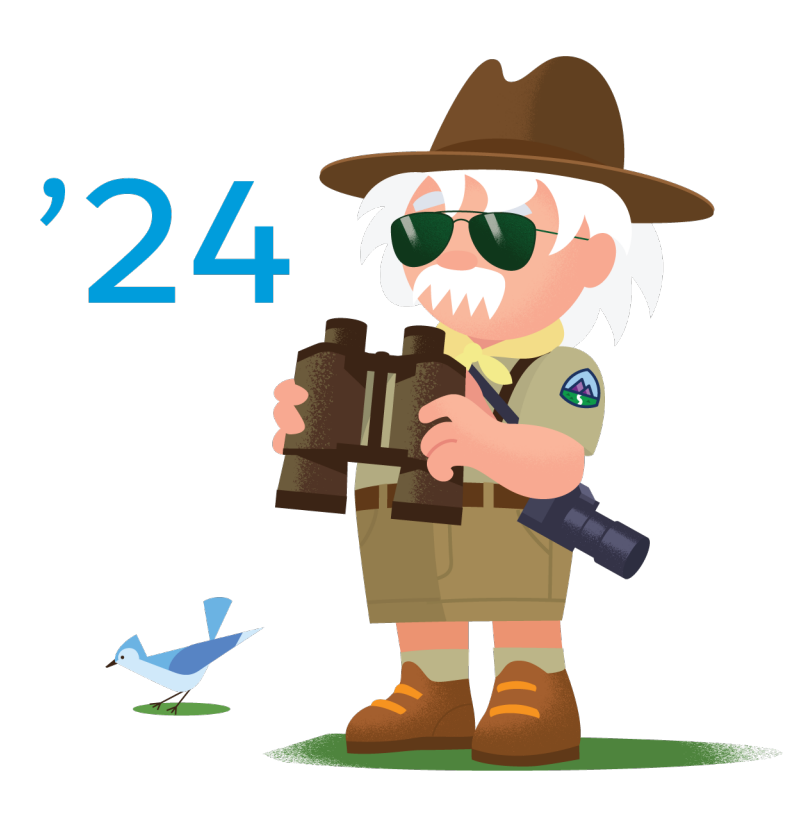

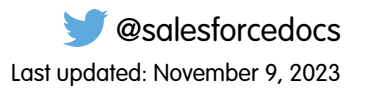

© Copyright 2000–2024 Salesforce, Inc. All rights reserved. Salesforce is a registered trademark of Salesforce, Inc., as are other names and marks. Other marks appearing herein may be trademarks of their respective owners.

# **CONTENTS**

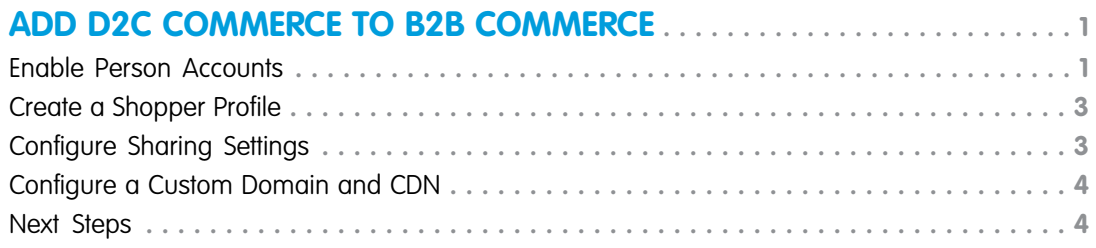

# <span id="page-4-0"></span>ADD D2C COMMERCE TO B2B COMMERCE

Configure your Salesforce settings to add D2C Commerce to an existing B2B Commerce implementation.

#### [Enable Person Accounts](#page-4-1)

Person accounts are required for B2C stores, which use them to represent shoppers who visit the store and purchase products. Person accounts are optional for B2B stores, which typically use business accounts that include multiple buyers. If your B2B store allows guests to purchase products, you must enable person accounts, or guest checkout fails.

#### [Create a Shopper Profile](#page-6-0)

A shopper is an external user with restricted permissions who can visit your B2C store and purchase products. You can create a profile to use for all shoppers visiting your store.

#### [Configure Sharing Settings](#page-6-1)

Configure default sharing settings for commerce objects.

#### [Configure a Custom Domain and CDN](#page-7-0)

Every B2B and B2C store, except a store created in a Developer Edition org or a B2B store created with an Aura template, must be associated with a custom domain that is configured to use the Salesforce content delivery network (CDN) partner. A custom domain and corresponding CDN are optional for a B2B store created with the Aura template, but we recommend them if broad access and high security are required.

#### <span id="page-4-1"></span>[Next Steps](#page-7-1)

When you've completed the setup, you can import data and create and configure stores.

### Enable Person Accounts

Person accounts are required for B2C stores, which use them to represent shoppers who visit the store and purchase products. Person accounts are optional for B2B stores, which typically use business accounts that include multiple buyers. If your B2B store allows guests to purchase products, you must enable person accounts, or guest checkout fails.

- Note: In some cases, when you add D2C Commerce to an existing B2B Commerce and Salesforce Order Management implementation, Person Accounts is already enabled. If so, skip these steps.
- Important: After Person Accounts is enabled, it can't be disabled. We recommend that you create a sandbox to preview how Person Accounts affect your Salesforce org.
- **1.** Create the Business Account record type.
	- **a.** From Setup, in the Quick Find box, enter *Object Manager*, and then select **Account**.
	- **b.** Click **Record Types**.
	- **c.** Click **New**.
	- **d.** For Record Type Label, enter a name (for example, *Business Account*).

You don't have to use Business Account as the name. However, keep in mind that this record type is used for businesses, not shoppers. After you create a Business Account, you can associate it with multiple contacts (individual employees working for the business).

**e.** Click **Next**.

- **f.** Select a page layout, and click **Save**.
- **2.** Enable Person Accounts.
	- **a.** From Setup, enter *Person Accounts* in the Quick Find box, and then select **Person Accounts**.
	- **b.** Go through the steps listed on the Setup page.
	- **c.** Turn on Person Accounts.
- **3.** Verify that Person Accounts are enabled.
	- **a.** From Setup, in the Quick Find box, enter *Object Manager*, and then select **Person Account**.
	- **b.** Click **Record Types**.
	- **c.** Verify that the Person Account record type is listed.

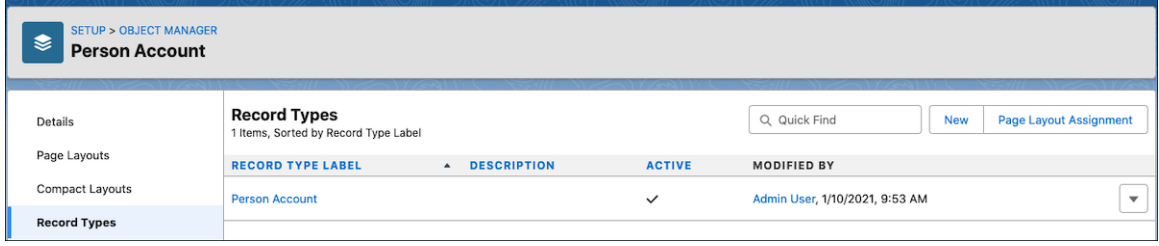

If you don't see the Person Account record type, contact Salesforce Support.

**4.** Configure the System Administrator profile.

The System Administrator profile requires access to the Business Account record type and the Person Account record type.

- **a.** From Setup, in the Quick Find box, enter *Profiles*, and then select **Profiles**.
- **b.** Click **System Administrator**.
- **c.** Scroll down to Record Type Settings, and read the text next to Accounts.
- **d.** Click **Edit**.
- **e.** Make sure that Business Account and Person Account are in the Selected Record Types list on the right.
- **f.** Under Default Record Type, select **Person Account** as the default.

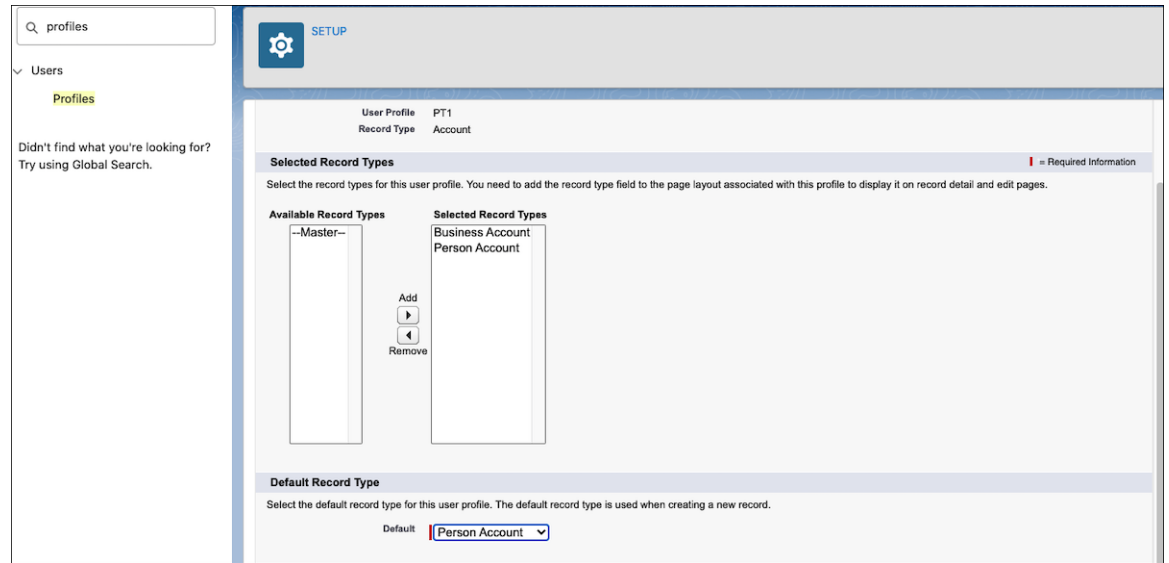

**g.** Click **Save**.

### <span id="page-6-0"></span>Create a Shopper Profile

A shopper is an external user with restricted permissions who can visit your B2C store and purchase products. You can create a profile to use for all shoppers visiting your store.

- **1.** Clone the External Apps Login User profile.
	- **a.** From Setup, in the Quick Find box, enter *Profiles*. Next to External Apps Login User, select **Clone**.
	- **b.** For Profile Name, enter *Shopper Profile*.

You can choose another name, but keep in mind that this profile is used for your shoppers.

- **c.** Click **Save**.
- **2.** Create a shopper permission set group.
	- **a.** From Setup, in the Quick Find box, enter *Permission Set Groups*, and then select **Permission Set Groups**.
	- **b.** Click **New Permission Set Group**.
	- **c.** For Label, enter *Shopper PSG*. You can choose another name, but keep in mind that this permission set group is used for your shoppers.
	- **d.** Click **Save**.
	- **e.** On the Permission Set Groups page, in the Permission Sets section, click **Permissions Sets in Group**.
	- **f.** Select the **Shopper** permission set, and click **Add**.
	- **g.** Click **Done**.

## <span id="page-6-1"></span>Configure Sharing Settings

Configure default sharing settings for commerce objects.

- **1.** From Setup, in the Quick Find box, enter *Sharing Settings*, and then select **Sharing Settings**.
- **2.** Under Organization-Wide Defaults, click **Edit**.

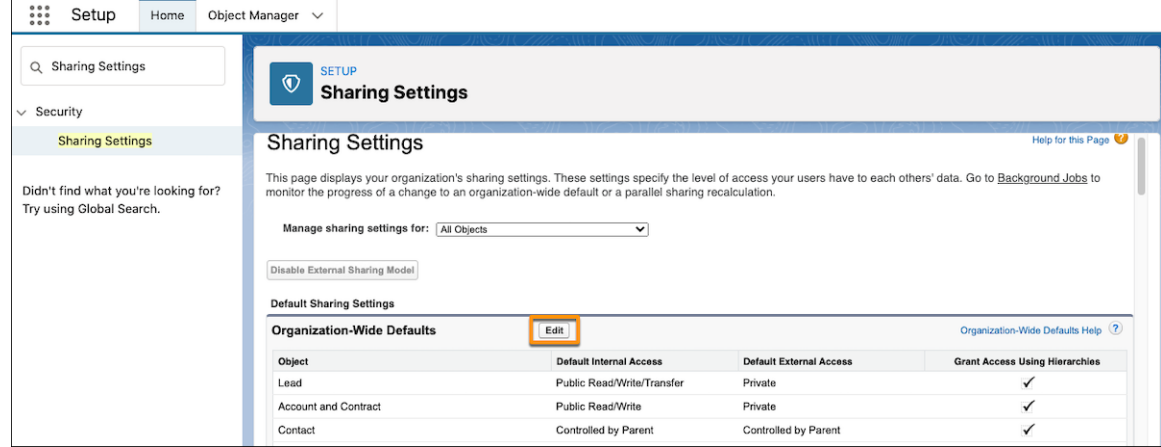

**3.** Configure the default external access settings for objects.

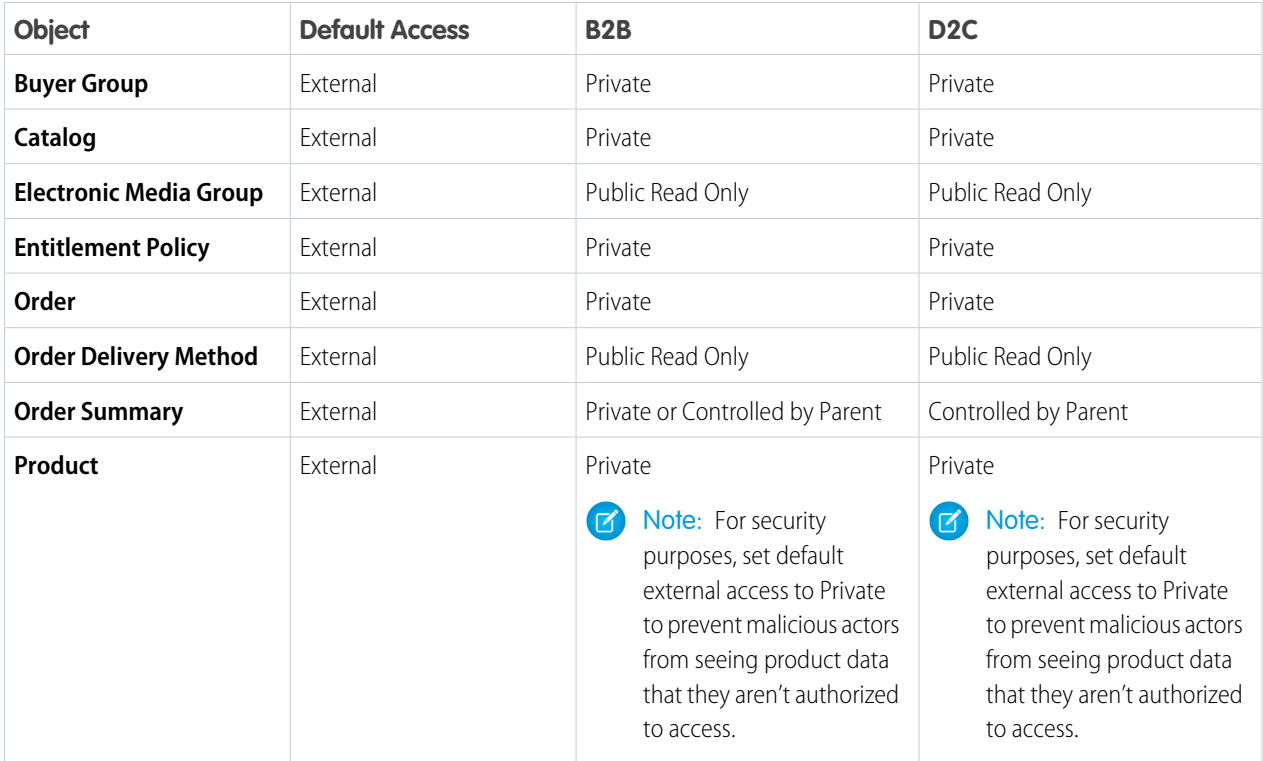

<span id="page-7-0"></span>**4.** Click **Save**.

# Configure a Custom Domain and CDN

Every B2B and B2C store, except a store created in a Developer Edition org or a B2B store created with an Aura template, must be associated with a custom domain that is configured to use the Salesforce content delivery network (CDN) partner. A custom domain and corresponding CDN are optional for a B2B store created with the Aura template, but we recommend them if broad access and high security are required.

To serve your custom domain with the Salesforce CDN, your domain name must be a subdomain of a top-level domain. For example, if your top-level domain is example.com, your subdomain is something like store.example.com. Your top-level domain is registered and hosted externally from Salesforce. For more information, see [https://help.salesforce.com/s/articleView?id=sf.domain\\_mgmt.htm](https://help.salesforce.com/s/articleView?id=sf.domain_mgmt.htm&language=en_US)

- <span id="page-7-1"></span>**1.** Review the [considerations](https://help.salesforce.com/s/articleView?id=sf.community_builder_cdn_considerations.htm&language=en_US) for the Salesforce CDN.
- **2.** Complete the [prerequisites](https://help.salesforce.com/s/articleView?id=sf.domain_mgmt_prereqs.htm&language=en_US) for a custom domain and the [prerequisites for the Salesforce CDN.](https://help.salesforce.com/s/articleView?id=sf.community_builder_cdn_prerequisites.htm&language=en_US)
- **3.** [Set up](https://help.salesforce.com/s/articleView?id=sf.community_builder_cdn.htm&language=en_US) a custom domain that uses the Salesforce CDN.

# Next Steps

When you've completed the setup, you can import data and create and configure stores.

For information about getting your org ready to sell globally, see [Configure Salesforce for Global Stores.](https://help.salesforce.com/articleView?id=sf.�comm_config_org_for_international.htm&language=en_US)

For information about getting your org ready for asynchronous orders and handling PlaceOrderFailed exceptions, see [Preparing Salesforce](https://help.salesforce.com/s/articleView?id=sf.comm_async_processing_overview.htm&language=en_US) [for Asynchronous Order Processing.](https://help.salesforce.com/s/articleView?id=sf.comm_async_processing_overview.htm&language=en_US)

For detailed help, see [Salesforce B2B Commerce and D2C Commerce](https://help.salesforce.com/s/articleView?id=sf.comm_intro.htm&language=en_US).

To start working with products and stores, see these topics:

- **•** [Import Data Globally Using a CSV File](https://help.salesforce.com/s/articleView?id=sf.comm_import_products_global.htm&language=en_US)
- **•** [Store Creation](https://help.salesforce.com/s/articleView?id=sf.comm_createstore.htm&language=en_US)

To set up Salesforce Order Management, see [Salesforce Order Management Implementation Guide for B2B and D2C Commerce.](https://resources.docs.salesforce.com/latest/latest/en-us/sfdc/pdf/sfom_impl_b2b_b2b2c.pdf)

To set up Salesforce Omnichannel Inventory, see [Salesforce Omnichannel Inventory Implementation Guide.](https://resources.docs.salesforce.com/latest/latest/en-us/sfdc/pdf/salesforce_omnichannel_inventory_implementation_guide.pdf)

For links to training and other resources, see [Commerce Resources](https://help.salesforce.com/s/articleView?id=sf.comm_resources.htm&language=en_US).